## Восстановление БД с помощью Biosmart Admin

Для восстановления БД в разделе Администрирование БД нажмите кнопку Восстановить

Открывается окно Восстановить данные БД из резервной копии. По умолчанию окно открывается в простом режиме, где предлагается указать только расположение и имя файла.

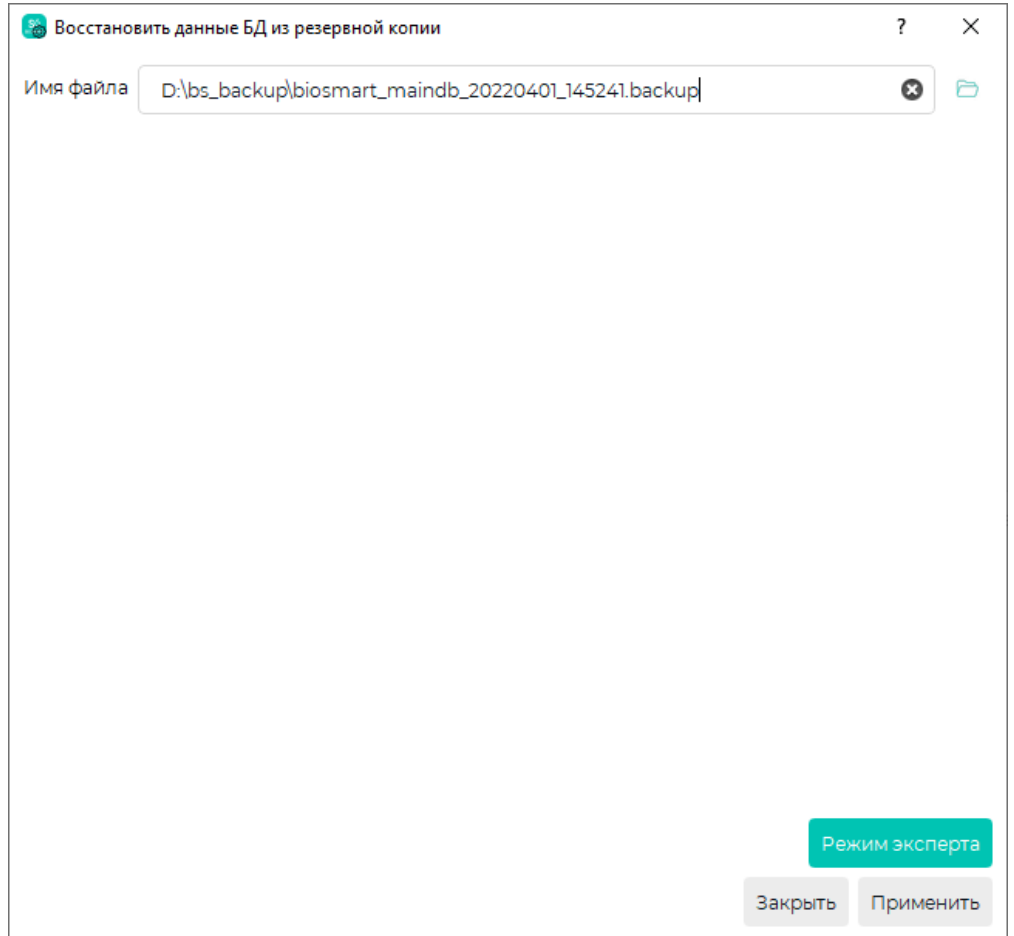

В режиме эксперта добавляется возможность выбора формата архива и кодировки.

В поле Дополнительные параметры записываются только параметры pg\_dump согласно документации PostgreSQL. Не допускается указывать в этом поле какую-либо иную информацию или комментарии.

Переключение Простой режим/Режим эксперта выполняется с помощью кнопки в правом нижнем углу.

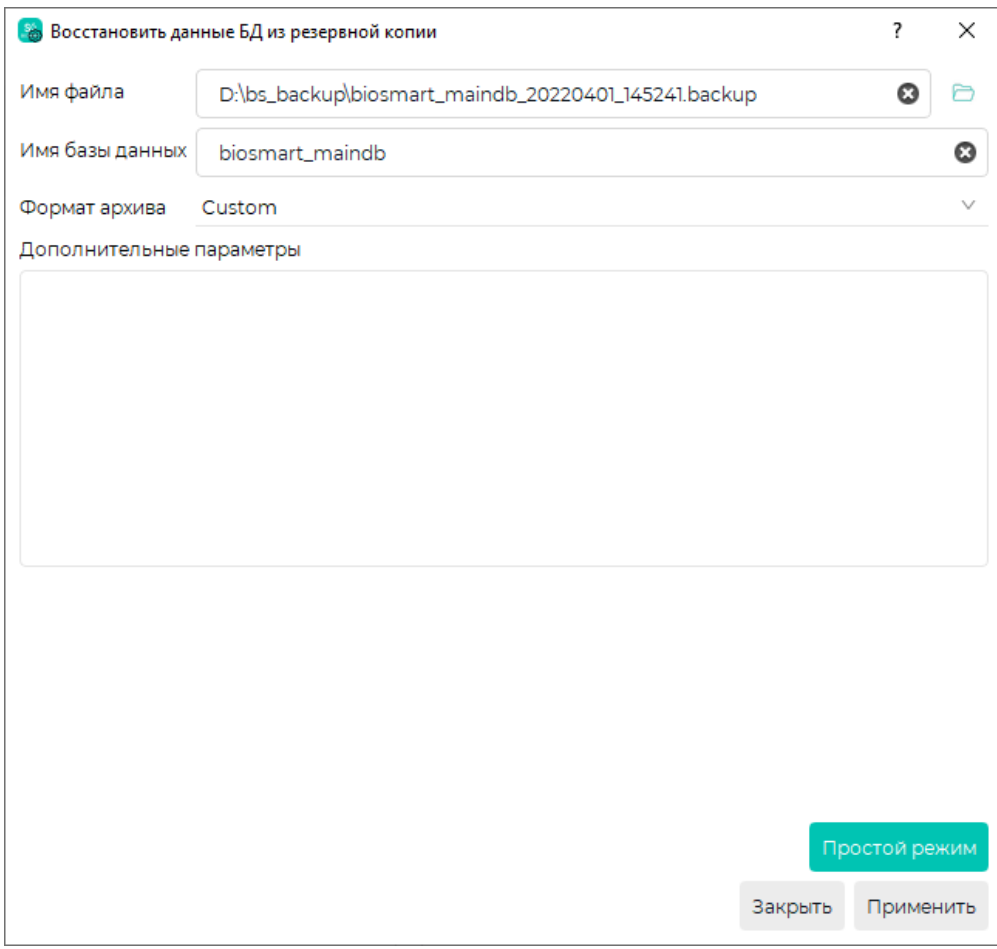

После завершения настроек нажмите Применить.

В результате успешного восстановления код выхода ошибки должен быть "0".

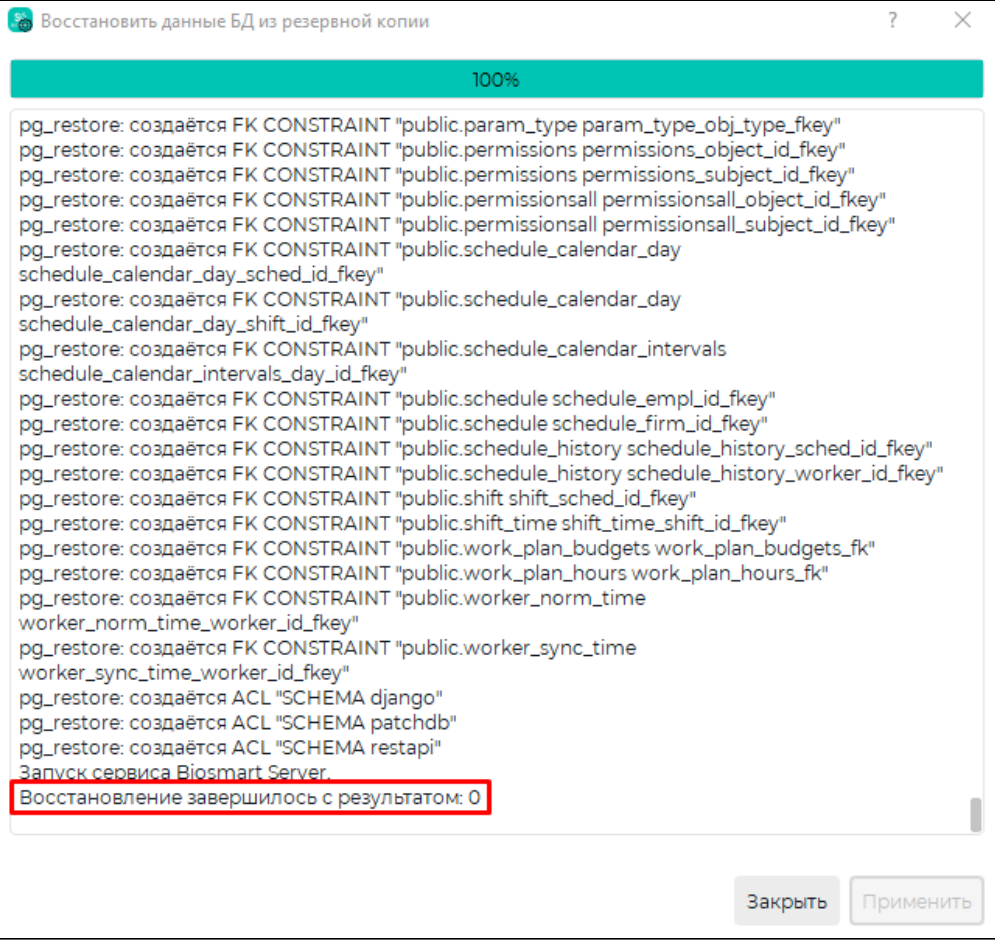

Ошибка при восстановлении БД (код выхода шибки "1") может произойти при указании неверного пути к БД.